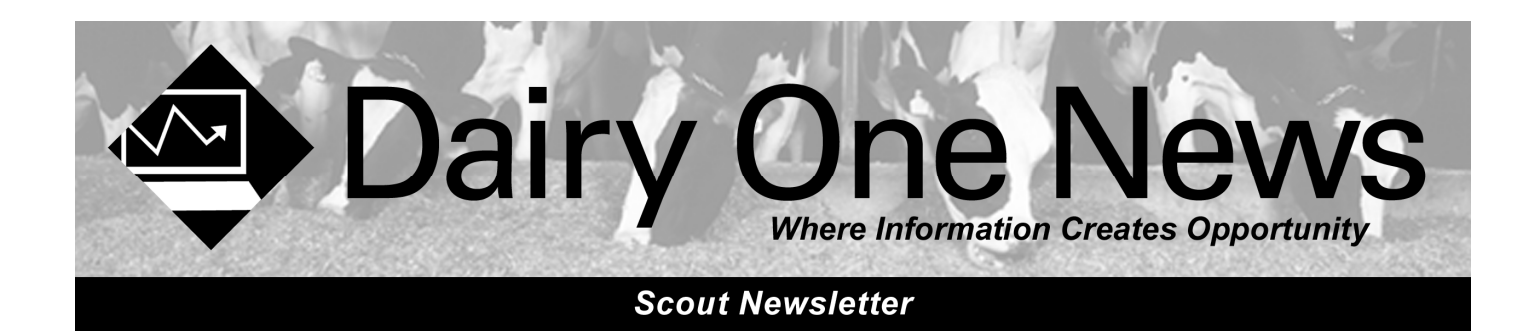

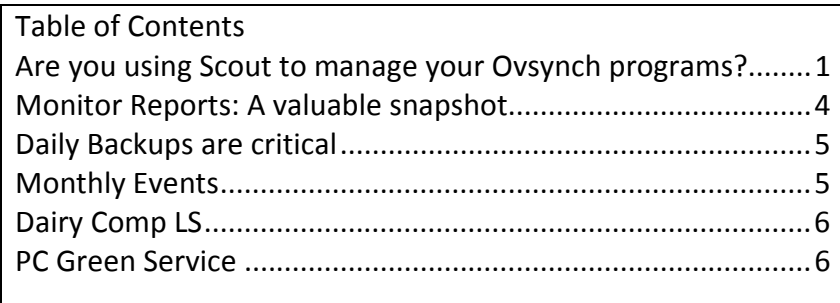

### Are you using Scout to manage your Ovsynch programs?

Scout can help you manage a 14 day Ovsynch program by finding who is eligible for enrollment and which shots the cows need once they are enrolled. In the following example the herd is using a 2 shot Presynch program followed by Ovsynch.

1. First we need to find which cows are eligible for shots.

### Health Vx+BST Rpr+Cul Prod Vet List (Cows) **Enter Adult Results** Vet List (Hfrs) **Enter Heifer Results** Add Cow to VetList Result - One Cow **Repro Summary** Open Cows

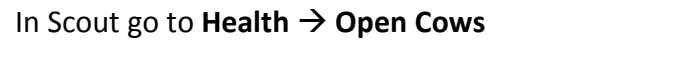

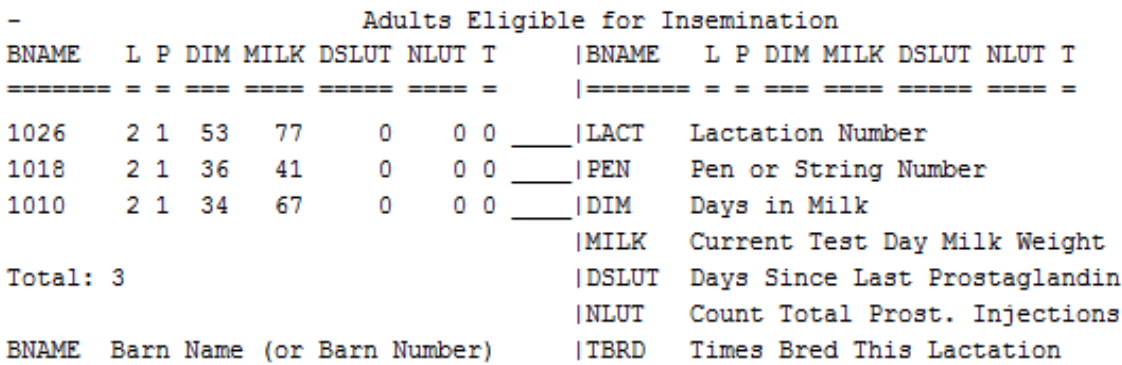

In this example cow 1026 is ready to receive her first prostaglandin shot. She has been fresh long enough to start on shots and her DSLUT (days since last prostaglandin) is 0 and her NLUT (count total prostaglandin injections) is 0. 1018 is not far enough along in DIM to start on Presync. You can adjust which cows you see on the Open Cow list by going to File  $\rightarrow$  Herd Parameters and change the Minimum DIM for "Open Cows" Report.

2. Prostaglandin shots need to be entered. Go to Health  $\rightarrow$  Enter Prost. Inject.

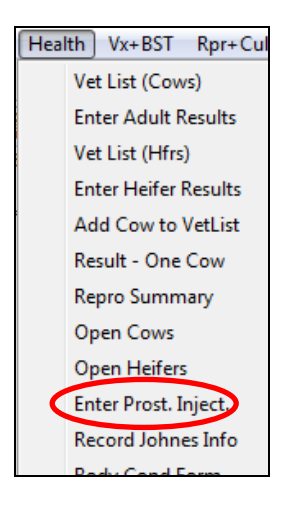

3. The Open cow list needs to be run every week on the same day of the week, to see who needs to start, who needs their second prostaglandin shot, and who needs to start on Ovsynch by using the DIM, DSLUT, and NLUT columns. Prostaglandin shots need to be 14 days apart (DSLUT=14). Once NLUT=2 and DSLUT=14 a cow is ready to start on Ovsync. Health  $\rightarrow$  Open Cows

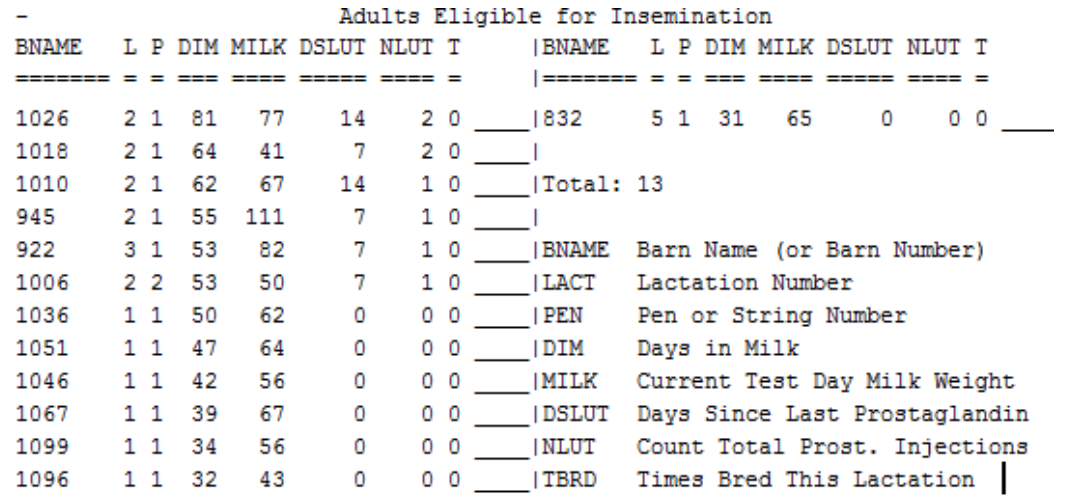

In this example the farm has been running the Presynch/Ovsynch program for several weeks. Cow 1026 is ready for her GnRH shot to start Ovsynch because her DSLUT=14 and NLUT=2. 1018 is on her off week in-between her second prostaglandin shot and Ovsynch because her DSLUT=7 and NLUT=2. 1010 is ready for her second prostaglandin shot, she is 14 days since her last prostaglandin and has already gotten 1 shot. 945, 922, and 1006 are in-between their first and second prostaglandin shots because their DSLUT=7 and NLUT=1. 1036 and 1051 need to start on their first prostaglandin shots because their NLUT=0 and they are far enough in DIM to start.

4. Once a cow starts on Ovsynch her first shot needs to be entered, Events2  $\rightarrow$  Ovsynch Start Shot. Open cows on vet day; who need to start on Ovsynch can also be entered here.

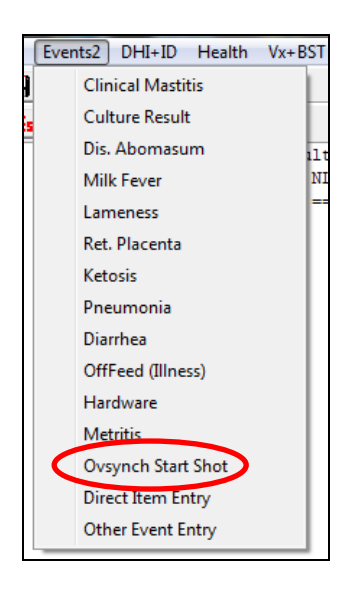

5. The Ovsynch shot list will have the date the cows need all their Ovsynch shots, Rpr + Cul  $\rightarrow$ Ovsynch List

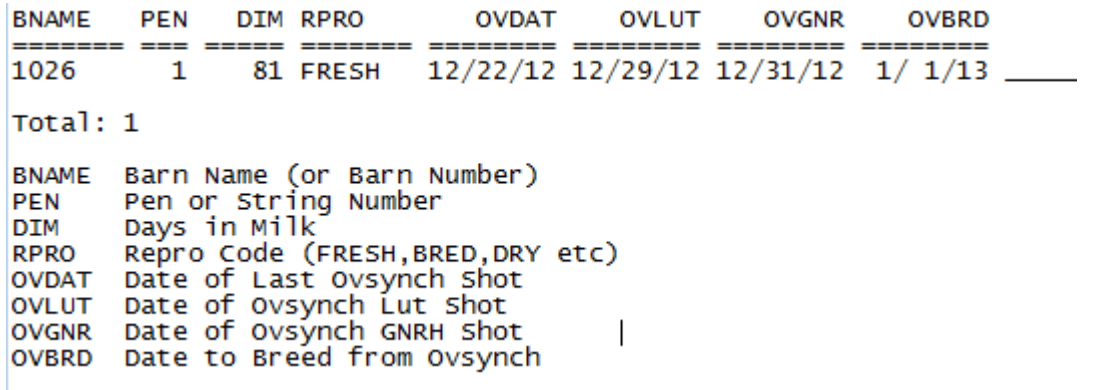

1026 received her GnRH shot to start on Ovsync on 12/22. The next week, on 12/29, she will need her Lut shot. Then on 12/31 she needs her GnRH and will be bred on 1/1.

## Monitor Reports: A valuable snapshot

Monitor reports can help you track and review management numbers, herd inventory, and production data. This can help you to evaluate the impact of management decisions and help with future planning. Monitor should be run monthly after you download your Dairy One testday data file. Monitor reports are a snapshot of what is happening in your herd on the day it is run. It is important to run it monthly because we cannot run them for past dates. Ten months of data can be stored.

1. After you download your testday file, go to DHI + ID  $\rightarrow$  4. Update Monitor

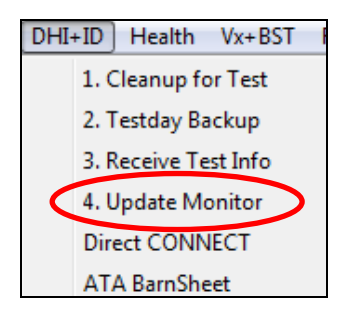

2. To view the report; go to Prod  $\rightarrow$  View Monitor Report. You can update monitor goals in Prod  $\rightarrow$ Change Monitor Goals

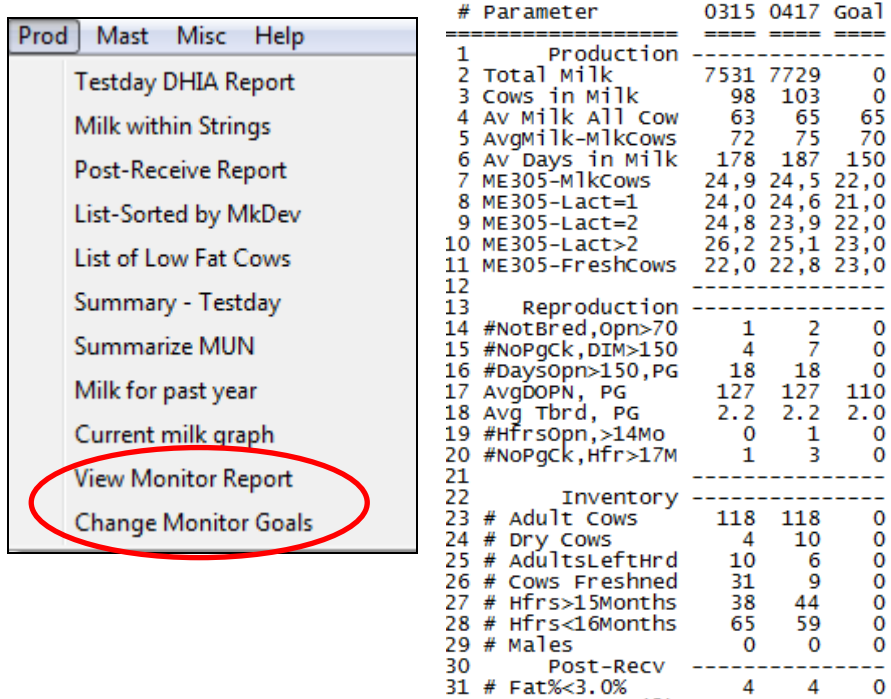

32 Management Milk

33 Avg LinearScore

34 #New Mast Infct

35 Chronic Mast

36

83

 $2.6$ 

16

75

0

 $\mathbf 0$ 

 $2.0$ 

86

 $\alpha$ 

 $2.6$ 

 $10$ 

# Daily Backups are critical

Daily Backups need to be an important part of your routine. When you have computer problems you don't want to lose your herd data too. Reinstalling on a new computer can be an easy process and the first step is a daily backup on a pen drive. A testday backup will have your herd information but not any of your herd parameters or custom reports. To make a daily backup go to File  $\rightarrow$  Daily Backup. You will see a message that x:\herdcode.zip is being created with x being replaced with the letter of your pen drive and herdcode being replaced with your actual herdcode. The backup event will be listed on your activity tab as well. If you are having problems please call AMR group. This is one of the most important things you can do to help protect your data!

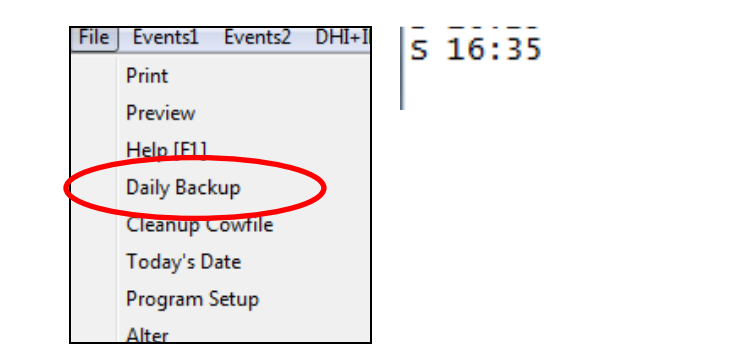

Created i:21111111.ZIP

### Monthly Events

The monthly event table is an easy way to look at what has happened on your farm throughout the month. All the events that you enter will be included in the table. The last 12 months of data are shown. Misc  $\rightarrow$ Monthly Events

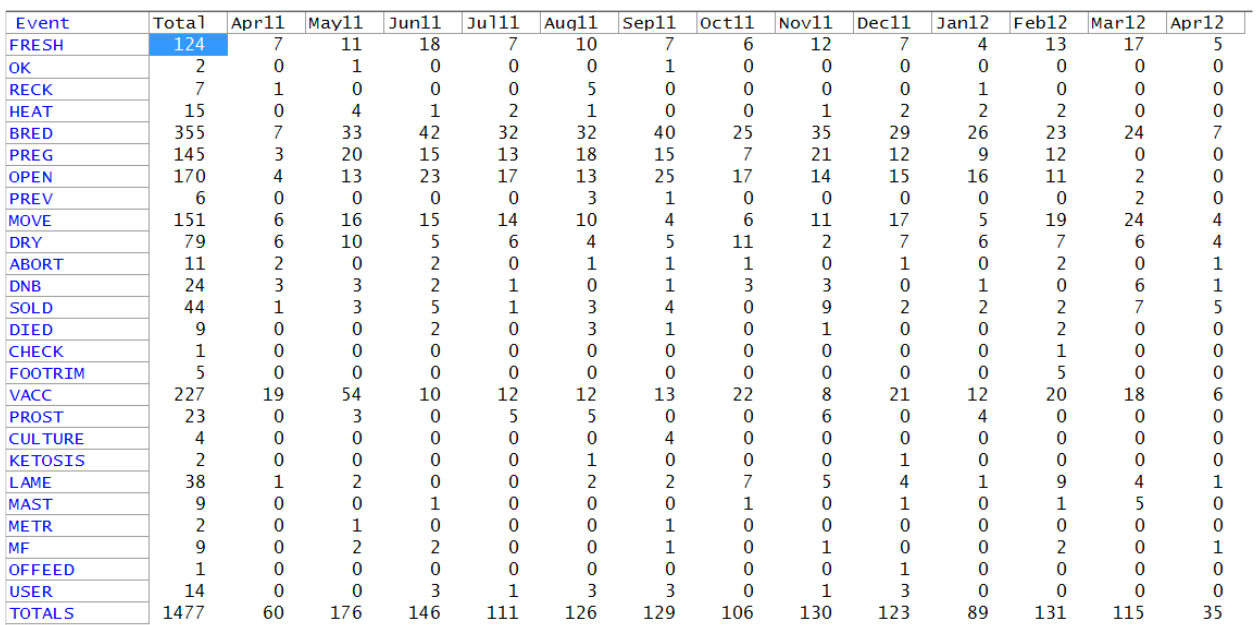

# Dairy Comp LS - more than Scout, less than Dairy Comp

Dairy Comp LS is a full version of Dairy Comp now available for farms under 400 cows and 480 heifers, or heifer growers under 480 heifers. If you are expanding your herd, need to store more information, need more specific lists, or find yourself spending extra time making lists by hand or in other programs, Dairy Comp LS could be right for your farm.

Benefits of Dairy Comp LS:

- It is an easy upgrade from Scout
- It has the ability to develop complex management lists
- It can automate the reproductive program lists and enrollment.
- It has greater flexibility to handle different reproductive programs and variations within a program
- It has a command line that allows you to make specific reports on the fly
- It has the ability to automate report printing
- It is compatible with other Dairy One services, including daily milk interfaces, heat detection interfaces, Pocket Cowcard, client and shadow copies, testday downloads, FeedWatch, and I-trans (record exchange with heifer growers)

## PC Green Service

Your PC contains valuable information- don't lose it!

- Are you prepared right now for a hard drive failure?
- Do you have a good reliable backup system? Have you checked it recently?
- Are your PC's fans working correctly?
- Have you ever taken off the cover of your PC and cleaned inside?

A PC Green service visit can help to address these critical questions. A trained member of the Agriculture Resource Management (AMR) group can visit your farm and perform a comprehensive cleaning and diagnostic routine. PC Greens can alert you to problems before they occur. While a PC Green can't guarantee that you will never experience a PC failure, a regular maintenance plan is the best way to protect yourself from sudden data loss and hours of frustration.

PC Green services include:

Cleaning Services

- Vacuum PCU, printer and keyboard
- Clean monitor and keyboard
- Clean immediate PC working area
- Free up hard disk space

### Diagnostic Services

- Check hard disk and communication system
- Perform system check and free up available memory

### Scout Software Review

- Examine program for proper functioning and settings
- Check backup routine for completeness
- Test recent backup media for defects
- Setup a pen drive backup if needed